# STATISTICS. CLARIFIED.

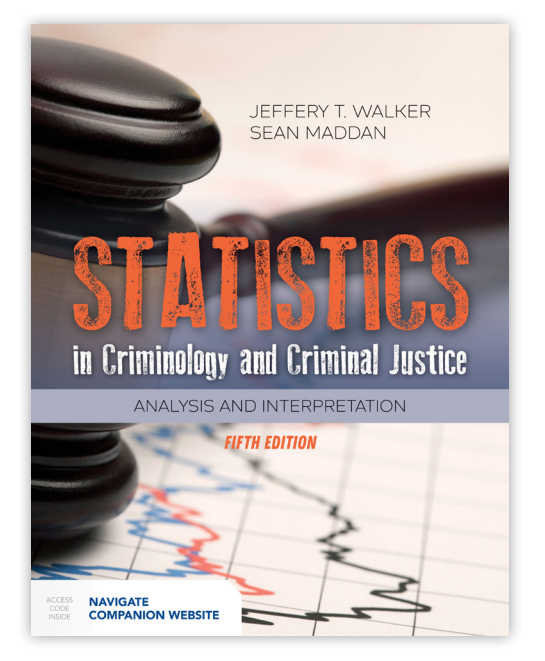

With nearly 40 years of combined teaching experience and 15 years of revising editions, Drs. Walker and Maddan have crafted an engaging and understandable presentation of theory and the application of statistical analysis in the updated and modernized *Statistics in Criminology and Criminal Justice, Fifth Edition*. They focus on data collection, knowing which statistics to use with what data, how to interpret output of SPSS (an IBM company), explanations and demonstrations of statistical procedures, why procedures give the results they do, how to interpret the output of statistical analyses, and more.

## NEW LEARNING FEATURES

NEW *Secrets for Success* chapter opening feature provides tips and tricks to make the math more approachable, guidance for how to read through the text, key points to note, and suggestions for further practice on difficult concepts

NEW *Stop! Do This!* boxes throughout chapters allow students immediate practice with the formulas and concepts as they work through the material

NEW Online Student Practice Workbook offers additional opportunities to practice and learn-by-doing (see reverse for more on this feature)

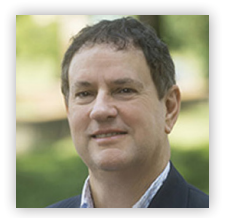

Jeffery T. Walker, PhD, is a professor and Chair of the Department of Criminal Justice and a professor in the Department of Health Behavior at the University of Alabama, Birmingham. Dr. Walker has written 10 books and almost a hundred journal articles and book chapters. He has obtained over \$15 million in grants from the Department of Justice, National Institute of Drug Abuse, National Science Foundation, Centers for Disease Control, and others. He is a past president of the Academy of Criminal Justice Sciences and his editorial experience includes service as editor of the *Journal of Criminal Justice Education*.

Sean Maddan, PhD, is associate professor in the Department of Criminology at the University of West Georgia. His research areas include criminological theory, statistics, research methods, and the efficacy of sex offender registration and notification laws. He is past president of the Southern Criminal Justice Association. Previous publications include articles in *Justice Quarterly, Journal of Crime and Justice, American Journal of Criminal Justice,* and *Journal of Criminal Justice*. Dr. Maddan has also authored/co-authored several books.

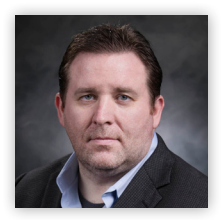

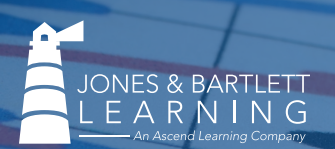

Ready to adopt this text for your course?

Contact your Account Manager at go.jblearning.com/FindMyRep or call 1-800-832-0034.

# LEARN-BY-DOING

Problem-solving is a core element to understanding and applying statistical analysis, and the *Fifth Edition* is unparalleled in the tools it provides to unlock this complex subject. This rich resource allows students copious opportunities to **practice and learn-by-doing** by working through numerous exercises as they read through the chapter content, allowing immediate practice of key concepts, equations, and calculations.

### CHAPTER 7 **Introduction to Bivariate Descriptive Statistics** LEARNING OBJECTIVES SECRETS FOR SUCCESS 1. Read the chapter carefully, making sure to work through the examples to ensure you understand them. 2. Answer the following questions about the examples: a. In Table 7-3, which crime had the largest overall percentage of respondents indicate ■ Describe the purpose of a bivariate table. ■ Explain how to construct a bivariate table. ■ Describe how to determine the cell number of a bivariate table. ■ Properly fill in a blank bivariate table with correct elements. should be used to analyze the data. Because the development of an ordinal level table is somewhat more structured, it is discussed in detail and discussed first in this chapter. Then, table design. 1. What is the cell frequency for N23? 2. What are the cell frequencies for N72 and N74? What does that tell you about your variables?

they were a victim of that crime?

b. Is this a nominal or an ordinal table? Why?

b. Explain why Table 7-5 might be confusing to a reader and what you might be able to do to make the message you want to convey clearer. c. What are the marginals for Table 7-5?

3. Complete the following exercises. For the variables sex (male, female) and *victim* (yes, no): a. Fill in the information in the blanks to properly format the table. by  $1 - 2$ 2 20 37 57 1 27 48 75 47 85 132

**JONES & BARTLETT** EARNING

The level of the bivariate table is taken from the level of data it contains; that is, ordinal level tables contain ordinal level variables, and nominal level tables contain nominal level variables. The level of data in the table, and thus the table itself, is an important consideration in analysis because the level of data will determine which type of statistical procedures 132 Chapter 7 Introduction to Bivariate Descriptive Statistics

> construction of a nominal level table is covered, based on the understanding of ordinal level STOP! DO THIS Work through these problems to make sure you understand what you read. In Table 7-4:

## **Ordinal Level Table Construction**

For use of ordinal measures of association, both variables must be ordinal level, dichotomized nominal level (such as male/female),<sup>2</sup> or categorized interval level (i.e., interval level data, such as income, that has been placed into categories after data collection to ease analysis or presentation). Ordinal bivariate tables can set the foundation for analyses identifying the existence of an association, as well as the strength, direction, and nature of that relationship (see the chapters that follow). The first step in constructing an ordinal level table is to set up the title. The title is created in the form *dependent variable (Y) by independent variable (X)*. In TABLE 7-5, the title is Walking at Night (WALK\_NIT) by Perceptions of Crime Problem (CRIM\_PRB), where *Walking at Night* is the dependent variable and *Perceptions of Crime Problem* is the independent variable. Columns contain independent variables, so the independent variable title appears across the top of the table. Column headings should be arranged in ascending order (from low to

TABLE 7-5 Crosstab of Walking at Night by Perceptions of Crime Problem "How often do you walk in your neighborhood at night?" by "How big a problem is crime?" Crosstabulation How Big a Problem Is Crime? No Problem Small Problem Big Problem Total How often do you walk in your neighborhood at night? Often Count 2 2 0 4 Expected count 2.7 1.2 0.2 4.0 % within "How often do you walk in your neighborhood at night?" 50.0% 50.0% 0.0% 100.0% % within "How big a problem is crime?" 1.2% 2.8% 0.0% 1.6% % of total 0.8% 0.8% 0.0% 1.6%

Furthermore, we offer students additional hands-on learning with a NEW Student Practice Workbook in fillable PDF format containing practice exercises and Sample Data Sets (both in SPSS and Excel) to enhance data sets and activities presented in the book. Every new print copy of the *Fifth Edition* includes access to the Navigate **Companion Website** containing the workbook along with an interactive glossary and practice quizzes.

Students who have purchased an eBook or used copy can buy standalone access to the Navigate Companion Website at https://go.jblearning.com/Statistics.

# **Variables from Statistical Output**

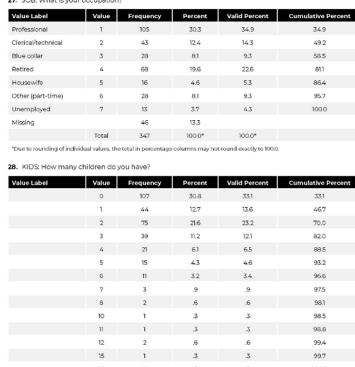

#### **Step 1: Univariate Analysis** As with other multivariate analysis procedures, proper univariate analysis is important. It is particularly important to examine the nature of the data as discussed in Chapter 10, "Measures of Direction and Nature of a Relationship." The examination of the univariate measures of skewness and kurtosis will be important in this analysis. If a distribution is skewed or kurtose, it may not be normally distributed and/or nonlinear—something that is detrimental to factor analysis. Any variables that are skewed or kurtose should be carefully examined before being used in a factor analysis. **Step 2: Preliminary Analysis** Beyond examining skewness and kurtosis, a number of preliminary analyses can be used to ensure the data and variables are appropriate for a factor analysis. These expand upon the univariate analyses and are more specific to factor analysis. HOW DO YOU DO THAT? *18-2 Factor* think is causing or related to the dependent variable. This links directly from a cause to an effect. For example: Delinquent peers Crime The hallmark of a direct effect is that an arrow goes from one variable only into another variable. In this example, delinquent peers are hypothesized to have a direct influence on an individual engaging in crime. An indirect effect occurs when one variable goes through another variable on the way to some dependent or independent variable. For example: Age **Delinquent peers Crime** A path diagram of indirect effects indicates that age has an indirect influence on crime by contributing to the types of peers one would associate with on a regular basis. Complicating SEM models, it is also possible for variables to have both direct and indirect effects simultaneously. For example: In this case, age is hypothesized to have a direct effect on crime (age–crime curve), but it also has an indirect effect on crime through the number of delinquent peers with which a juvenile may keep company. These types of effects are key in SEM analysis. The second advantage of SEM is that it is possible to have multiple indicators of a concept. The path model for a multivariate analysis based on regression analysis might look

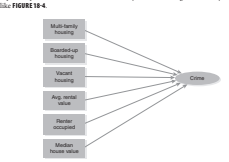

FIGURE 18-4 Path Model of Regression Analysis on the Effect of Social Disorganization on Crime at

the Block Level

Delinquent peers

*18-3 Structural Equation Modeling* 393

**Practice Workbook** 

*df* 91 Sig. .000

First, **Bartlett's test of sphericity** can be used to determine if the correlation matrix in the factor analysis is an identity matrix. An **identity matrix** is a correlation matrix in which the diagonals are all 1 and the off-diagonals are all 0. This would mean that none of the variables are correlated with each other. If the Bartlett's test result is not significant, do not use factor analysis to analyze the data because the variables will not load together properly. In the example in TABLE 18-2, the Bartlett's test result is significant, so the data meets this assumption. It is also necessary to examine the **anti-image correlation matrix** (TABLE 18-3). This table shows whether there is a low degree of correlation between the variables when the

4. Click the *Descriptives* button, check the boxes next to *Anti-image* and *KMO and Bartlett's Test* 

5. Click the *Extraction* button, check the box next to *Scree Plot*, and click *Continue*. 6. Click *Rotation*, check the box next to the type of *Rotation* you wish to use, and click *Continue*. 8. An output window should appear containing tables similar in format to the following tables.

**Obtaining Factor Analysis Output in SPSS** 1. Open a data set. a. Start SPSS. b. Click *File*, then *Open*, then *Data*. c. Select the file you want to open, then click *Open*. 2. Once the data is visible, select *Analyze*, then *Dimension Reduction*, then *Factor*. 3. Select the independent variables you wish to include in your factor analysis, and click the

TABLE 18-2 Kaiser–Meyer–Olkin and Bartlett's Test Kaiser–Meyer–Olkin measure of sampling adequacy .734 Bartlett's test of sphericity Approx. chi-square 622.459

next to the *Variables* window.

*of Sphericity*, and click *Continue*.

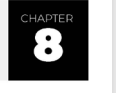

Ready to adopt this text for your course?

Contact your Account Manager at go.jblearning.com/FindMyRep or call 1-800-832-0034.